## **SJSU\_guest Wi-Fi Setup Guide**

1. Select the **SJSU\_Guest** connection from your device's Wi-Fi connection list

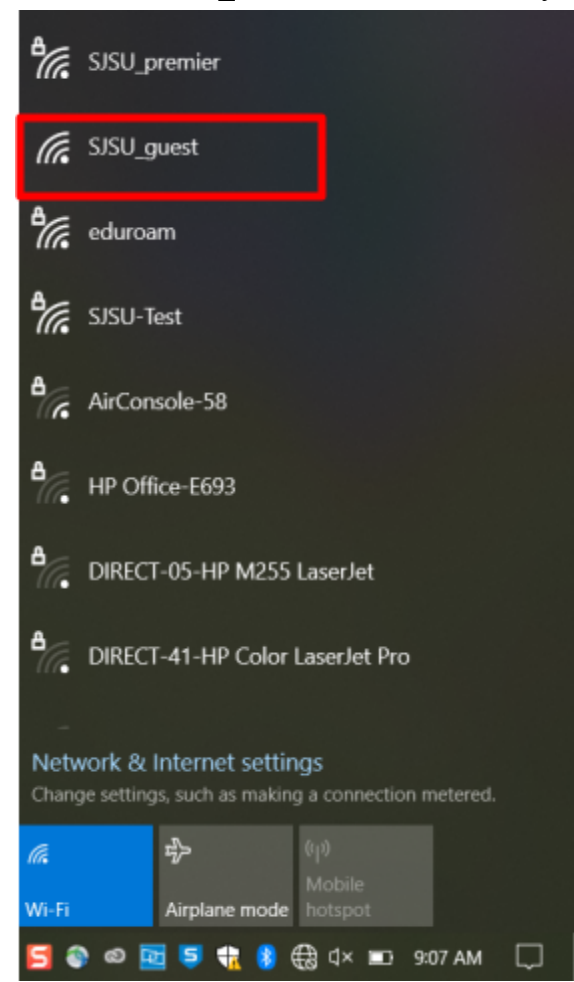

- 2. Under SJSU\_guest, click **Connect**
	- a. If prompted, select that this is a **Public (unsecured) network**

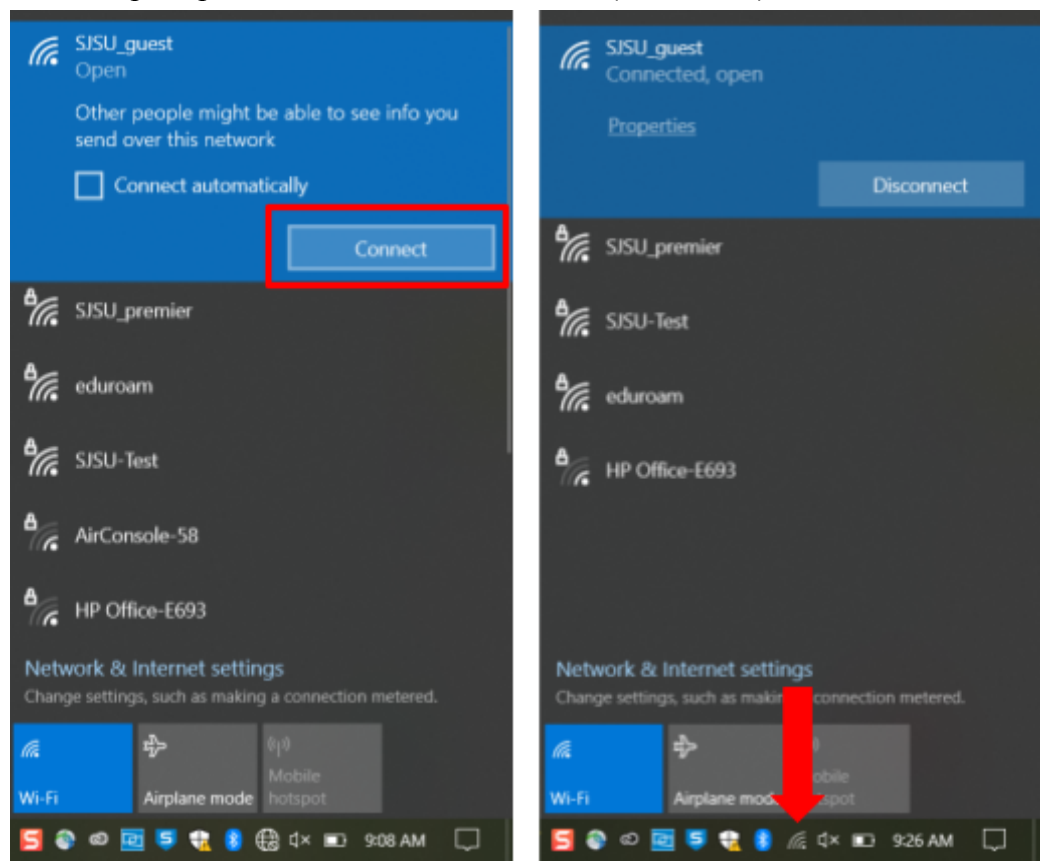

- 3. To verify if your device is connected to SJSU\_guest
	- a. On a Windows laptop Go to **Command Prompt**, and enter "**ipconfig /all**". Look for the "**Wireless LAN adapter Wi-Fi**" section. The IPv4 Address should start with **10.251.x.x**, where x varies from device to device.

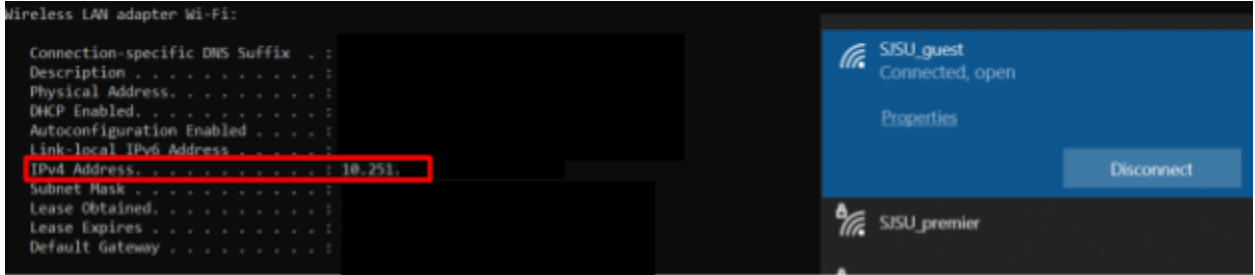

b. On an iPhone - Go to Settings, then Wi-Fi. Click the  $\Box$  and scroll down to IPv4 address section. The IPv4 Address should start with 10.251.x.x, where x varies from device to device.